# **Usando os servidores de aplicativos xserver1 e xserver2 (2017)**

# **Motivação**

Este pequeno roteiro mostra como acessar e utilizar os recursos gráficos dos servidores de aplicativos denominados xserver1 e xserver2.

Os dois servidores, rodando versões recentes do Debian (Linux), permitem que versões mais novas de aplicativos como o LibreOffice, Firefox, etc. possam ser executadas localmente. Desta forma, através de acesso remoto, um usuário de outro sistema operacional, ou de um Linux mais antigo, possa ter **as janelas** (dentro de um método conhecido como sistema X) daqueles aplicativos **importadas** para si e processar localmente tais aplicativos.

Para a disciplina de PSI3452, em particular, o acesso aos servidores permite contornar alguns problemas no uso do sistema do Scientific Linux, necessário para as ferramentas de leiaute da da Mentor Graphics. Sendo uma versão mais antiga do SO, alguns aplicativos apresentam incompatibilidades com arquivos gerados em versões recentes, como é o caso do LibreOffice. Portanto, o aluno deverá acessar o LibreOffice remotamente nos servidores X

# **Esquema de Arquivos**

Para que o sistema de arquivos utilizado na sua sessão do Scientific Linux seja também acessível nos servidores xserver1 e xserver2, o mesmo deve ser montado neles. A figura abaixo ilustra tal situação: ao acessar remotamente xserver1 ou xserver2, a sessão do Debian iniciará em uma pasta *home* (~) diferente do seu *home* usual no Scientific Linux. Entretanto todo o sistema de arquivos do Scientific Linux pode ser acessado no Debian a partir da pasta /mnt.

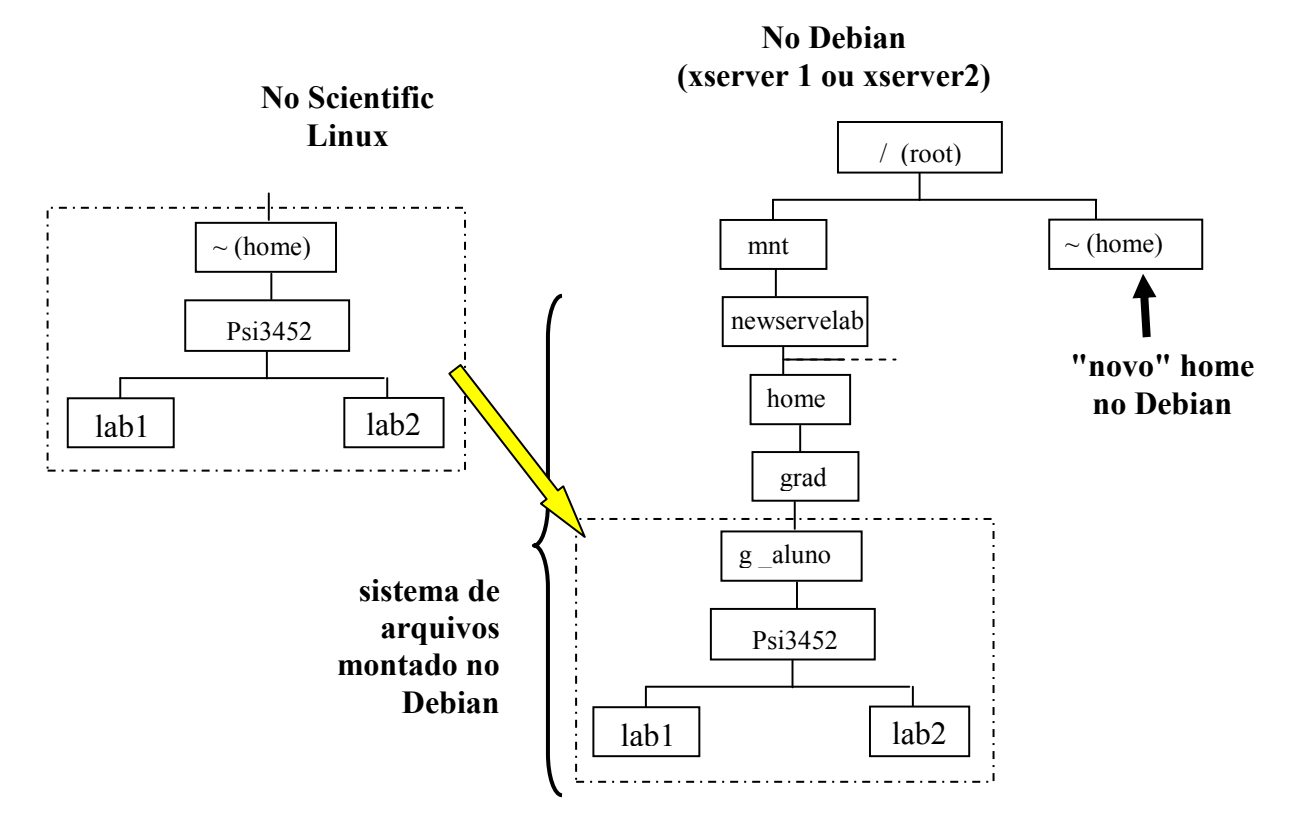

#### **Comandos**

Para acessar qualquer um dos servidores, o aluno deverá, em uma janela de terminal dentro da sessão do Scientific Linux, teclar:

## **ssh -XC xserver1** ou **ssh -XC xserver2**

Ao ser requisitado, introduza a sua senha **.** 

Uma vez dentro no SO Debian, você poderá chamar qualquer aplicativo e a janela correspondente será importada para o seu sistema original. Experimente com

#### **caja &**

que é um gerenciador de arquivos do Debian.

Para o propósito de edição de texto desejado dentro desta disciplina, tecle

## **libreoffice &**

O aplicativo de edição de texto aparecerá e você poderá abrir qualquer arquivo seu, preexistente, a partir da opção File->Open, no sistema de arquivos montado, como mostrado na figura anterior.

Para sair da sessão do xserver, basta teclar **exit** na janela de terminal.